# Information regarding filling preference form and FAQ

The following information is relevant for those candidates who have been called for a written test.

Please read the document carefully before submitting your Topic preference form which is available at: <https://www.che.iitb.ac.in/phd-admission-information>

Admissions to the PhD programme of IIT Bombay can be obtained by qualifying under any of the following categories.

## **1. Teaching / Research Assistantship (TA/RA):**

Based on candidates' performance in the selection process, they are awarded IIT Bombay (MoE) funded teaching assistantships. Guide and Ph.D. topic selection happens after joining the department.

## **2. Teaching Assistantship through Project (TAP):**

Candidates are offered financial support originating from sponsored projects (Govt./Industry grants awarded to faculty). Guide selection happens during the interview process. All candidates can opt for this category according to their interest in the offered TAP Topics.

## **3. Govt./Semi Govt. Fellowship Award (FA):**

Candidates must have their own sources of funding via scholarships such as those from CSIR, UGC, DBT, ICMR, or DST-Inspire. (Candidate has to produce the sanction order at the time of interview) .

**4. For External (EX) and College Teacher (CT) Category:** select the "EX or CT" option in google preference form and please mention the name of the faculty (willing to serve as a Guide if selected) in the "Additional information" section of google form.

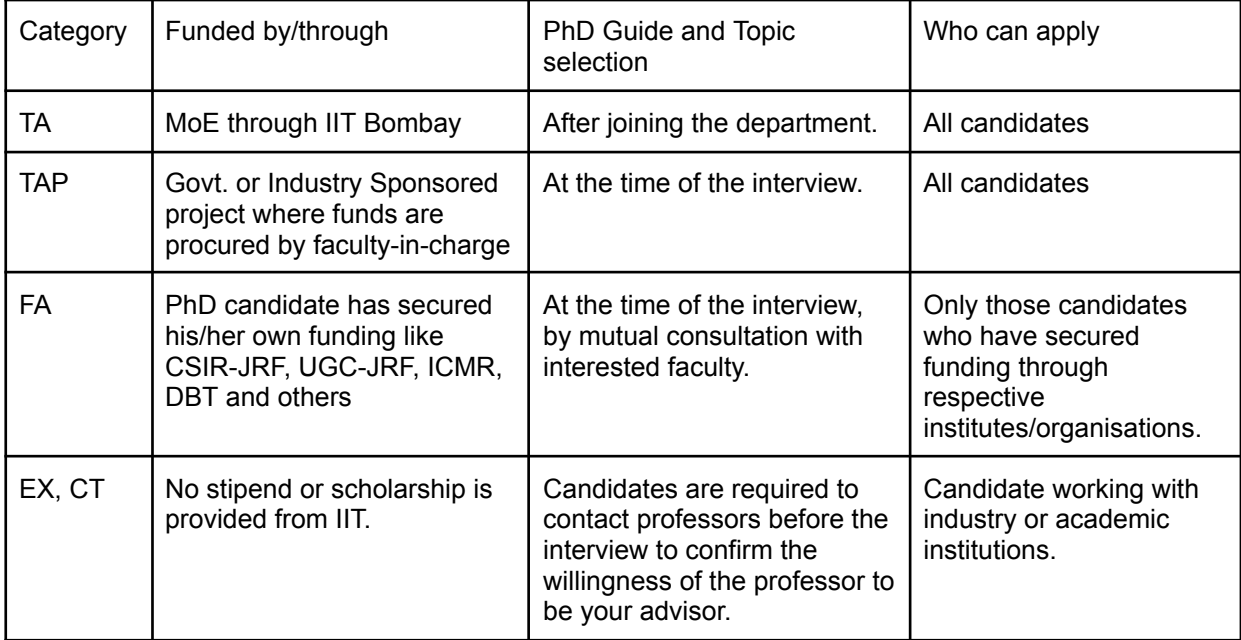

**Since the number of seats under the TA category is limited, we encourage you to also opt for topics under other categories for which you are eligible.**

### **To submit your preference:**

- 1. Attend the online session organised on **27-Apr-2024 at 11:30 A.M.** to clarify the doubts of candidates regarding the admission process, topic selection (TA/TAP/FA), etc.
- 2. Open the google form using the link provided on the website.
- 3. Correctly fill in all the required information, such as the RCL number, email address, etc.
- 4. The list of available TA topics has been provided. If a candidate is offered under the TA category, their guide selection will happen after joining the department. The list will help a candidate to decide their choice of TA, TAP, and FA. The choice of the TA option means that the candidate has gone through the TA topics list and is aware that s/he will get to work on one of the topics in that list (subject to mutual agreement with concerned faculty) if selected under the TA category. For TAP and FA (if eligible) topics, a specific topic number appearing on the dropdown menu must be chosen.
- 5. Provide the preference from the drop-down menu in the google form. The first (1st) preference should be the topic of highest preference.
- 6. Candidates can give a maximum of 8 preferences. Providing all 8 preferences is not mandatory. For example, a candidate can choose as given in the table below.

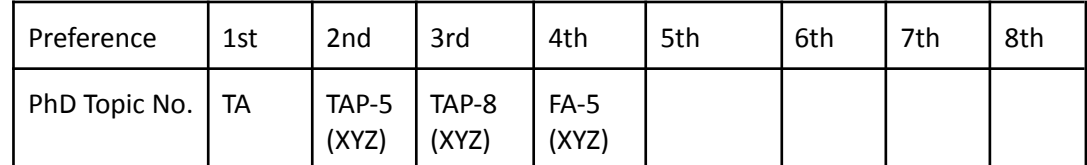

- 7. Please keep a record of the preferences before submitting it for your future reference.
- 8. Submit the form.
- 9. After successful submission, you will receive an email with your preferences. Save this information for future reference.
- 10. You can also edit the form after submission BUT before 11:59 pm on 30-April-2024.

*Important: Note that if you are selected for the topic of your higher preference, you will not be considered for the topics of lower priority.*

*Read the following FAQs before filling the google form.* If you need any additional clarification, email us at [phd1.chemical.iitb@gmail.com](mailto:phd1.chemical.iitb@gmail.com)

Frequently Asked Questions (FAQs) Related to TAP/FA topics

Q1. I have CSIR/DBT JRF. Can I opt for a topic listed as TA or TAP?

Ans: Yes, you can always do that.

Q2. I DO NOT have CSIR/DBT JRF. Can I apply for a topic listed as only FA?

Ans: No, you can not.

Q3. Can I opt only for TA?

Ans: Yes, you can opt only for TA. Since the seats under TA category are limited, your chance of securing admission increases if you also opt for TAP topics.

Q4. How many preferences can I fill?

Ans: Maximum of 8 preferences.

Q5. Do I need to fill in all the 8 preferences?

Ans: No. 1st preference is mandatory, rest is optional, as shown in the example below.

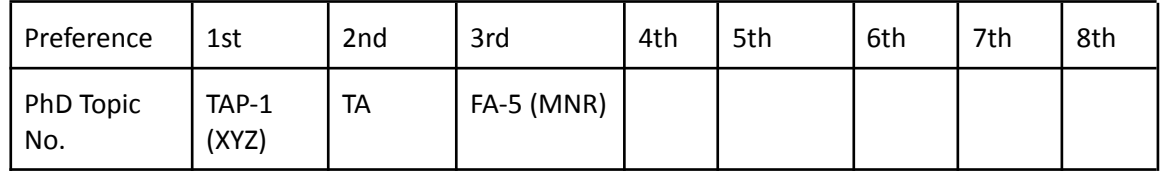

Q6. I am an external (EX) candidate. Do I need to fill out the form?

Ans: Yes. You should choose the "EX or CT" option from the 1st preference and provide the name of the faculty with whom you have discussed the research plan in the "additional information" section of google form. You can also send this information by email [phd.chemical.iitb@gmail.com](mailto:phd.chemical.iitb@gmail.com) by 30-Apr-2024. Since you are an external category candidate, your area of research and potential faculty advisor(s) willing to guide you should be identified before you appear for the interview.

Q7. I am a CT candidate. Do I need to fill the form?

Ans: Same as the answer of Q6.

Q8. Can I edit the google form?

Ans: Yes, you can edit but before 11:59 pm on 30-Apr-2023.